- [alarm](#page-0-0)
- [clear alarms](#page-1-0)
- [clear ssh host](#page-1-1)
- [clear storage-device](#page-2-0)
- [configure](#page-2-1)
- [do](#page-2-2)
- [end](#page-3-0)  $\bullet$  [exit](#page-3-1)
- [help](#page-3-2)
- [history size](#page-4-0)
- [logout](#page-4-1)
- [monitor](#page-5-0)
- [ping](#page-5-1)
- [reload system](#page-7-0)
- [show alarms brief](#page-7-1)
- [show alarms brief active](#page-8-0)
- [show alarm settings](#page-8-1)
- [show history](#page-9-0)
- [ssh](#page-9-1)
- [telnet](#page-10-0)
- **•** [terminal datadump](#page-11-0)
- [terminal resize](#page-11-1)
- [traceroute](#page-12-0)
- [uptime](#page-12-1)
- [verify](#page-13-0)
- [verify filesystem](#page-13-1)
- [verify storage-device](#page-14-0)

### <span id="page-0-0"></span>alarm

.

alarm { facility <FACILITY-ALARMS> | memory <MEMORY-ALARMS> | process <PROCESS-ALARMS> } <VALUE>

no alarm { facility <FACILITY-ALARMS> | memory <MEMORY-ALARMS> | process <PROCESS-ALARMS> } <VALUE>

#### <FACILITY-ALARMS> – , ( FAN, ). :

- fan-speed high , (0..100), , SNMP trap eltexEnvFanSpeedHigh (). , alarm facility fan-speed low ( esr-100/200/1000/1200/1500 /1700/3100);<br>• fan-speed low -
- (0..100), SNMP trap eltexEnvFanSpeedHighOk ( ). , alarm facility fan-speed high ( esr-100/200/1000/1200 /1500/1511/1700/3100);
- (0..255), , SNMP trap eltexEnvTempCritical ().
- temperature cpu critical low , (0..255), , SNMP trap eltexEnvTempCriticalOk ( ). , alarm facility temperature cpu critical high, , alarm facility temperature cpu overheat high;
- SNMP trap eltexEnvTempOverheat (). , alarm facility temperature <sensor> • temperature <sensor> overheat high  $-$ , (0..255), sn critical low, , alarm facility temperature <sensor> overheat low; emperature <sensor> overheat low  $-$ , (0..255), sn SNI
- , SNMP trap eltexEnvTempOverheatOk ( ). , alarm facility temperature <sensor> overheat high;<br>• temperature <sensor> supercooling high - ,
- (0..255), SNMP trap eltexEnvTempSupercoolingOk ( ). , , alarm facility
- temperature <sensor> supercooling low;<br>• temperature <sensor> supercooling low , (0..255), SNMP trap eltexEnvTempSupercooling (). , , alarm facility temperature <sensor> supercooling high;
	- : • ESR-10: cpu;
		- ESR-12V: cpu, switch:
		- ESR-12VF/14VF: cpu, switch, sfp;
		- ESR-20/21: cpu;
		- ESR-100/200: cpu, board;
		- ESR-1000/1200/1500/1511/1700: cpu, board, switch, sfp;
		- ESR-3100: cpu, board, sfp, phy.

<MEMORY-ALARMS> – , NAND RAM. :

- 
- free low-watermark flash high flash , (0..100), , SNMP trap eltexEnvMemoryLowOk ( ). flash ;<br>• free low-watermark flash low flash , (0..100), , SNMP trap eltexEnvMemoryLow ( ). , alarm memory
	-
- free low-watermark ram low RAM , (0..100), , SNMP trap eltexEnvMemoryLow (). , alarm memory free low-watermark ram high;<br>• reserve critical flash high flash , (0..100), , SNMP trap eltexEnvMemoryCriticalLowOk (). ,
- 
- -
- Tree low-watermark flash low flash , (0..100), , SNMP trap eltexEnvMemoryLow (). , alarm memory free low-watermark flash high;<br>• free low-watermark ram high RAM , (0..100), , SNMP trap eltexEnvMemoryLowOk (). RAM ;<br>• f (0..100), , SNMP trap eltexEnvMemoryLowOk ( ). RAM ;
	-
- flash low, , alarm memory reserve critical flash low;
- SNMP trap eltexEnvMemoryCriticalLowOk ( ). , alarm memory free low-watermark

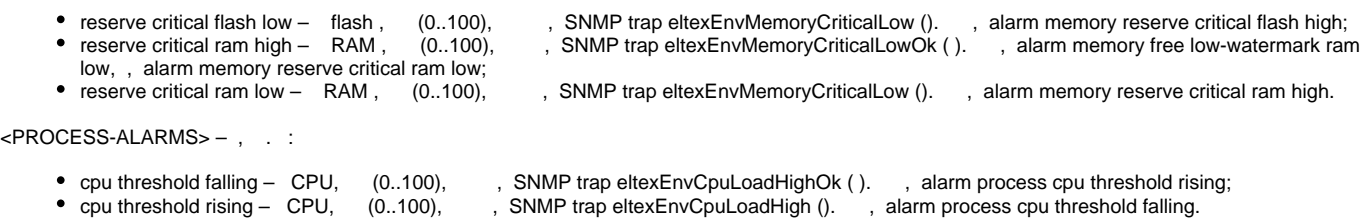

10

:

### CONFIG

esr(config)# alarm facility fan-speed high 80

## <span id="page-1-0"></span>clear alarms

.

clear alarms { inactive | all }

inactive – ;

 $all -$ 

10

## ROOT

:

esr# clear alarms inactive

## <span id="page-1-1"></span>clear ssh host

SSH- .

clear ssh host { <ADDR> | <IPV6-ADDR> }

<ADDR> – IP-, AAA.BBB.CCC.DDD, [0..255];  $\le$ IPV6-ADDR> – IPv6-, X:X:X:X::X, [0..FFFF].

15

ROOT

esr# clear ssh host 192.168.1.1

# <span id="page-2-0"></span>clear storage-device

clear storage-device { usb-dev://<ID> | [usb://<USB-NAME>](usb://usb_name/) | mmc } <NAME>

 $<$ ID $>$  – USB-;

<USB-NAME> – USB-. [show storage-devices](https://docs.eltex-co.ru/pages/viewpage.action?pageId=184221978#id-%D0%A3%D0%BF%D1%80%D0%B0%D0%B2%D0%BB%D0%B5%D0%BD%D0%B8%D0%B5%D0%BF%D1%80%D0%BE%D0%B3%D1%80%D0%B0%D0%BC%D0%BC%D0%BD%D1%8B%D0%BC%D0%BE%D0%B1%D0%B5%D1%81%D0%BF%D0%B5%D1%87%D0%B5%D0%BD%D0%B8%D0%B5%D0%BC%D0%B8%D0%BA%D0%BE%D0%BD%D1%84%D0%B8%D0%B3%D1%83%D1%80%D0%B0%D1%86%D0%B8%D0%B5%D0%B9-showstorage-devices);

mmc – mmc-;

 $<$ NAME $>$  – , .

### 15

:

.

ROOT

:

```
esr-# clear storage-device usb://BC1E-2E16:/ SOFT
Formatting will erase all data on this device
Do you really want to continue? (y/N): y
Device clear success.
```
# <span id="page-2-1"></span>configure

.

configure configure terminal

10

.

#### ROOT

:

<span id="page-2-2"></span>esr# configure esr(config)#

```
 do (ROOT) .
do <command>
<command> – .
1
 , .
:
 esr(config)# do show version
Boot version:
  1.0.7.16 (date 18/11/2015 time 13:40:59)
SW version:
  1.0.7 build 17[d9bdbda] (date 21/11/2015 time 18:06:41)
HW version:
  1v7
```
## <span id="page-3-0"></span>end

## (ROOT).

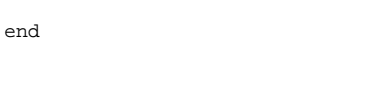

.

1

, .

## <span id="page-3-1"></span>exit

 . ROOT, CLI .

## exit

.

1

<span id="page-3-2"></span>.

# help

.

## help

 . 1

.

# <span id="page-4-0"></span>history size

, . (no) .

history size <SIZE> no history size

 $\leq$ SIZE $>$  – , [10..1000].

50

1

## ROOT

:

esr# history size 20

# <span id="page-4-1"></span>logout

CLI.

logout

1

#### ROOT

#### CHANGE-EXPIRED-PASSWORD

:

esr# logout

## <span id="page-5-0"></span>monitor

.

monitor { <IF> | <TUN> } [ protocol <TYPE> [ source-port <SRC-PORT> ] [ destination-port <DST-PORT> ] [ port <PORT> ] ] [ source-address {<SRC-ADDR> | <SRC-IPV6-ADDR> } ] [ destination-address { <DST-ADDR> | <DST-IPV6- ADDR> } ] [address { <ADDR> | <IPV6-ADDR> } ] [ packets <VALUE> ] [ detailed ]  $\langle$ IF>-,,,;  $\langle TUN \rangle - , , ,$ <SRC-ADDR> – IP- , AAA.BBB.CCC.DDD, [0..255]; <DST-ADDR> – IP- , AAA.BBB.CCC.DDD, [0..255]; <SRC-IPV6-ADDR> – IPv6- , X:X:X:X::X, [0..FFFF];  $<$ DST-IPV6-ADDR> – IPv6-, X:X:X:X::X, [0..FFFF]; <ADDR> – IP- , AAA.BBB.CCC.DDD, [0..255]; <IPV6-ADDR> – IPv6- , X:X:X:X::X, [0..FFFF]; <SRC-MAC> – mac- ethernet-, HH:HH:HH:HH:HH:HH, HH- [0..FF]; <DST-MAC> – mac- ethernet-, HH:HH:HH:HH:HH:HH, HH- [0..FF]; <SRC-MAC> – mac- ethernet-, HH:HH:HH:HH:HH:HH, HH- [0..FF]; <TYPE> – , : tcp, udp, icmp, icmp6, igrp, igmp, arp, gre, ipip, esp, ah, eigrp, ospf, pim, vrrp, l2tp, RDP [0..255]**;** <SRC-PORT> – TCP/UDP- , [1..65535]; <DST-PORT> – TCP/UDP- , [1..65535]; <PORT> – TCP/UDP- , [1..65535];  $\text{ – , , [1...4294967295];$ detailed – .

## 10

## ROOT

:

<span id="page-5-1"></span>esr# monitor gigabitethernet 1/0/5 detailed 23:37:44.324049 d8:50:e6:d2:f0:46 > a8:f9:4b:aa:03:a5, ethertype IPv4 (0x0800), length 98: (tos 0x0, ttl 64, id 50760, offset 0, flags [DF], proto ICMP (1), length 84) 10.255.100.1 > 10.255.100.5: ICMP echo request, id 11730, seq 19, length 64

ping [ vrf <VRF>] { <ADDR> | <IPV6-ADDR> | <HOSTNAME> [ { ip | ipv6 } ] [ ttl <TTL> ] [ packets <COUNT> |unlimited ] [ size <SIZE> ] [ timeout <TIMEOUT> ] [interval <INTERVAL>] [ source { ip { <SRC-ADDR> | <SRC-IPV6- ADDR> } | interface <IF> | tunnel <TUN> } ] [ data <HEX> ] [ dscp <DSCP> ] [ flood ] [detailed] [ strategy <STRATEGY> ] [ nodeinfo <INFO> ] [ broadcast ] <VRF> – VRF, 31 ; <ADDR> – IP- , AAA.BBB.CCC.DDD, [0..255];  $\langle$ IPV6-ADDR> – IPv6-, X:X:X:X::X, [0..FFFF]; <HOSTNAME> – DNS- , 255 ; ip – ipv4-; ipv6 – ipv6-. <TTL> – IP-, [1..255], 64; <COUNT> – [1..4294967295], 5; <SIZE> – icmp- , [1..65468], 56 , 64 ICMP 84 ip-; <TIMEOUT> – , . , - , RTTs. [1..60], 1 ; <INTERVAL> – icmp- , [200..60000], 1000. <SRC-ADDR> – IP- , IP- , AAA.BBB.CCC.DDD, [0..255]; <SRC-IPV6-ADDR> – IPv6- , IPv6- , X:X:X:X::X, [0..FFFF];  $\langle$ IF>-,,,,[;](https://docs.eltex-co.ru/pages/viewpage.action?pageId=219939116#id--)  $\langle TUN \rangle - , , , , ,$  $HEX > - , , ,$  16; <DSCP> – DSCP- RFC 2474, [0..63], 0;  $flood -$ , ; broadcast – ; detailed –  $i$ cmp- $i - 1$ . <STRATEGY>-, : allow-fragmentation – , DF (don't fragment); discovery-pmtu – PMTU (Path MTU), , ;  $\bullet$  disallow-fragmentation – , . <INFO> – IPv6. ICMPv6 Node Information Queries (RFC4620), Echo Request : • name –  $DNS()$ ; ipv6 – IPv6- ;

- ipv6-global IPv6- ;
- ipv6-sitelocal site-local IPv6-; • ipv6-linklocal – link-local IPv6-;
- ipv6-all unicast IPv6- ;
- $ipv4 IP ;$
- 
- $\bullet$  ipv4-all IP- .

1

#### ROOT

.

esr# ping 192.168.100.39 packets 5 size 1400 detailed PING 192.168.100.39 (192.168.100.39) 1400(1428) bytes of data. 1408 bytes from 192.168.100.39: icmp\_req=1 ttl=64 time=0.084 ms 1408 bytes from 192.168.100.39: icmp\_req=2 ttl=64 time=0.053 ms 1408 bytes from 192.168.100.39: icmp\_req=3 ttl=64 time=0.082 ms 1408 bytes from 192.168.100.39: icmp\_req=4 ttl=64 time=0.051 ms 1408 bytes from 192.168.100.39: icmp\_req=5 ttl=64 time=0.075 ms --- 192.168.100.39 ping statistics --- 5 packets transmitted, 5 received, 0% packet loss, time 3999ms rtt min/avg/max/mdev = 0.051/0.069/0.084/0.014 ms esr# ping ipv6 fc00::1 PING fc00::1(fc00::1) 56 data bytes 64 bytes from fc00::1: icmp\_seq=1 ttl=64 time=0.379 ms 64 bytes from fc00::1: icmp\_seq=2 ttl=64 time=0.161 ms --- fc00::1 ping statistics --- 2 packets transmitted, 2 received, 0% packet loss, time 1000ms rtt min/avg/max/mdev = 0.161/0.270/0.379/0.109 ms

## <span id="page-7-0"></span>reload system

.

reload system

15

## ROOT

:

esr# reload system

## <span id="page-7-1"></span>show alarms brief

( ).

show alarms brief

.

10

ROOT

esr# show alarms brief History Alarms ~~~~~~~~~~~~~~ Set time Clear time Description -------- --------------- ----------------- ----------------- -------------------------- major environment 03/31/00 17:27:38 03/31/00 17:31:53 Reserve Power Supply Fault

# <span id="page-8-0"></span>show alarms brief active

 $()$ .

show alarms brief active

.

1

ROOT

:

esr# show alarms brief active History Alarms ~~~~~~~~~~~~~~ Severity Group Set time Clear time Description -------- --------------- ----------------- ----------------- ---------------------------------- notify environment 03/31/00 16:47:05 - Reserve Power Supply removed

# <span id="page-8-1"></span>show alarm settings

show alarm settings <TYPE>

 $<$ TYPE $> - :$ 

.

- facility , ( FAN, );
- memory , NAND RAM;
- $process , ;$

10

ROOT

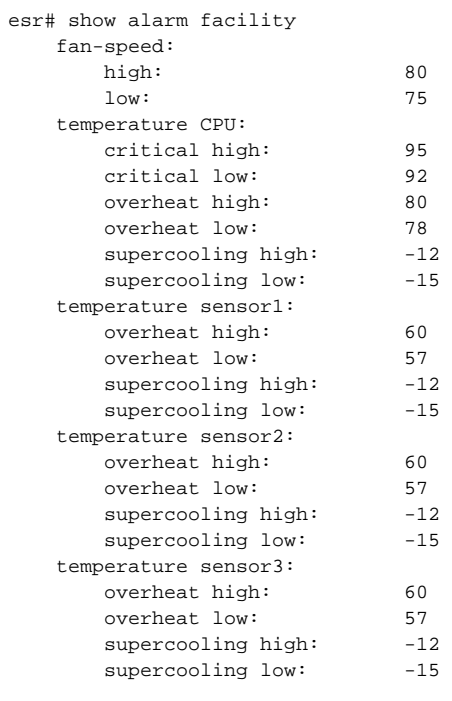

# <span id="page-9-0"></span>show history

 , . show history [size | <NUM> ]

 $size - , . .$ 

 $\langle NUM \rangle - , [0..100]$ 

0. .

1

ROOT

:

esr# show history

- 1 enable
- 2 show history
- 3 configure
- 4 service nat
- 5 service nat source
- 6 exit
- <span id="page-9-1"></span>7 show history

SSH.

```
ssh [ vrf <VRF>] <USERNAME> { <ADDR> | <IPV6-ADDR> | <HOSTNAME> } [ port <PORT> ] [ version <VERSION> ] [ source 
{ <SRC-ADDR> | <SRC-IPV6-ADDR> } ] [ dscp <DSCP> ]
<VRF> – VRF, 31 .
<USERNAME> – , 31 .
<ADDR> – IP- , AAA.BBB.CCC.DDD, [0..255].
<IPV6-ADDR> – IPv6- , X:X:X:X::X, [0..FFFF].
<HOSTNAME> – DNS- , 253 .
<PORT> – TCP-, SSH-, [1..65535]. 22.
<VERSION> – SSH-, [1..2]. 1.
<SRC-ADDR> – IP- , IP- , AAA.BBB.CCC.DDD, [0..255].
<SRC-IPV6-ADDR> – IPv6-, IPv6-, X:X:X:X::X, [0..FFFF].
<DSCP> – DSCP- RFC 2474, [0..63], 0.
```
#### ROOT

### :

1

```
esr# ssh tester 10.100.100.1
The authenticity of host '10.100.100.1 (10.100.100.1)' can't be established.
ECDSA key fingerprint is db:e4:0a:93:59:87:7d:9f:90:5c:19:a3:e7:97:ec:d5.
Are you sure you want to continue connecting (yes/no)? yes
%AAA-I-SSH: Warning: Permanently added '10.100.100.1' (ECDSA) to the list of known hosts.
tester@10.100.100.1's password:
Welcome to Ubuntu 14.04.2 LTS (GNU/Linux 3.13.0-51-generic x86_64)
 * Documentation: https://help.ubuntu.com/
  System information as of Mon May 25 09:25:10 NOVT 2015
Last login: Tue May 12 19:39:11 2015
(tester@kubuntu ~) $
```
## <span id="page-10-0"></span>telnet

Telnet.

telnet [ vrf <VRF>] { <ADDR> | <IPV6-ADDR> | <HOSTNAME> } [ port <PORT> ] [ source { <SRC-ADDR> | <SRC-IPV6-ADDR> } ] [ dscp <DSCP> ]

 $\langle \text{VRF} \rangle - \text{VRF}$ , 31; <ADDR> – IP- , AAA.BBB.CCC.DDD, [0..255]; <IPV6-ADDR> – IPv6- , X:X:X:X::X, [0..FFFF]; <HOSTNAME> – DNS- , 253 ; <PORT> – TCP-, SSH-, [1..65535], 23;

 $\leq$ SRC-ADDR $>$  – IP-, IP-, AAA.BBB.CCC.DDD, [0..255]; <SRC-IPV6-ADDR> – IPv6- , IPv6- , X:X:X:X::X, [0..FFFF]; <DSCP> – DSCP- RFC 2474, [0..63], 0.

1

:

#### ROOT

esr# telnet 10.100.100.1 Entering character mode Escape character is '^]'. Ubuntu 14.04.2 LTS kubuntu login: tester Password: Last login: Mon May 25 15:23:06 NOVT 2015 from sw31-1.eltex.loc on pts/16 Welcome to Ubuntu 14.04.2 LTS (GNU/Linux 3.13.0-51-generic x86\_64) \* Documentation: https://help.ubuntu.com/ System information as of Mon May 25 15:23:01 NOVT 2015 (tester@kubuntu ~) \$

## <span id="page-11-0"></span>terminal datadump

 . .

[no] terminal datadump

1

#### ROOT

:

esr# terminal datadump

## <span id="page-11-1"></span>terminal resize

.

terminal resize

## ROOT

:

1

esr# terminal resize

## <span id="page-12-0"></span>traceroute

.

traceroute [ vrf <VRF> ] { <ADDR> | | <IPV6-ADDR> | <HOSTNAME> [ { ip | ipv6 } ] } [ first-ttl <FIRST-TTL> ] [ max-ttl <MAX-TTL> ] [ timeout <TIMEOUT> ] [ source { ip { <SRC-ADDR> | <SRC-IPV6-ADDR> } | interface <IF> | tunnel <TUN> } ] [ dscp <DSCP> ] [ protocol { icmp | udp [ <PORT> ] | tcp [ <PORT> ] } ] [ gateway { <GW-ADDR> | <GW-IPV6-ADDR> } ] <VRF> – VRF, 31 ; <ADDR> – IP- , AAA.BBB.CCC.DDD, [0..255]; <IPV6-ADDR> – IPv6- , X:X:X:X::X, [0..FFFF];  $<$ HOSTNAME $>$  – DNS-, 255 ;  $\bullet$  ip – ipv4-; •  $ipv6 - ipv6$ -. <FIRST-TTL> – IP-, , [1..255], 1; <MAX-TTL> – IP-, , [1..255], 30; <TIMEOUT> – , . , - , RTTs. [1..60], 5 ; <SRC-ADDR> – IP- , IP- , AAA.BBB.CCC.DDD, [0..255]; <SRC-IPV6-ADDR> - IPv6-, IPv6-, X:X:X:X::X, [0..FFFF];  $\langle$ IF>-,,,,[;](https://docs.eltex-co.ru/pages/viewpage.action?pageId=219939116#id--)  $\langle TUN \rangle - , , , , ,$ <DSCP> – DSCP- RFC 2474, [0..63], 0; <PORT> – TCP/UDP-, [1..65535], 53 UDP 80 TCP; <GW-ADDR> - IP-, AAA.BBB.CCC.DDD, [0..255]. IP source routing , , . ; <GWIPV6-ADDR> - IPv6-, X:X:X:X::X, [0..FFFF]. IP source routing , , . .

1

:

#### ROOT

<span id="page-12-1"></span>esr# traceroute 192.168.27.128 traceroute to 192.168.27.128 (192.168.27.128), 30 hops max, 60 byte packets 1 192.168.16.1 (192.168.16.1) 1.240 ms 1.546 ms 1.883 ms 2 192.168.27.128 (192.168.27.128) 0.451 ms 0.437 ms 0.411 ms

# uptime

.

#### uptime

.

1

#### ROOT

:

esr# uptime<br>System uptime:

26 minutes and 35 seconds

# <span id="page-13-0"></span>verify

- .

verify <ALGORITHM> <FILE>

<ALGORITHM> – , [md5, sha2-256, sha2-512].

 $\leq$ FILE $>$  – , :

- usb://usb\_name:/PATH
- mmc://mmc\_name:/PATH ( esr-10)
- system:candidate-config
- system:running-config
- system:factory-config
- system:default-config
- system:firmware-image-1
- system:firmware-image-2
- system:boot-1
- system:boot-2
- flash:critlog/FILE
- flash:syslog/FILE
- flash:data/FILE
- tmpsys:syslog/FILE

15

## ROOT

```
esr# verify md5 system:firmware-image-1
system:firmware-image-1 16ef38a292e96ce972e910da6db2d1f4
```
 $\sim$  .  $\sim$   $\sim$ 

verify filesystem [detailed]

detailed – .

15

#### ROOT

:

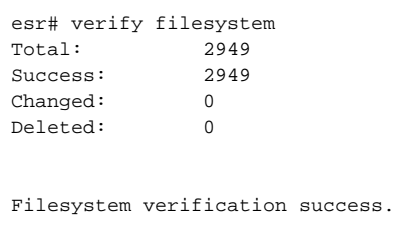

# <span id="page-14-0"></span>verify storage-device

verify storage-device { usb-dev://<ID> | [usb://<USB-NAME>](usb://usb_name/) | mmc }

 $<$ ID> – USB-;

[<USB-NAME>](usb://usb_name/) – USB-. [show storage-devices](https://docs.eltex-co.ru/pages/viewpage.action?pageId=184221978#id-%D0%A3%D0%BF%D1%80%D0%B0%D0%B2%D0%BB%D0%B5%D0%BD%D0%B8%D0%B5%D0%BF%D1%80%D0%BE%D0%B3%D1%80%D0%B0%D0%BC%D0%BC%D0%BD%D1%8B%D0%BC%D0%BE%D0%B1%D0%B5%D1%81%D0%BF%D0%B5%D1%87%D0%B5%D0%BD%D0%B8%D0%B5%D0%BC%D0%B8%D0%BA%D0%BE%D0%BD%D1%84%D0%B8%D0%B3%D1%83%D1%80%D0%B0%D1%86%D0%B8%D0%B5%D0%B9-showstorage-devices);

mmc – mmc-.

15

## ROOT

```
esr# verify storage-device usb://BC1E-2E16
Device verify 
Do you really want to continue? (y/N): y
CP437: Invalid argument
fsck.fat 4.0 (2016-05-06)
/dev/sda2: 14 files, 63908/255496 clusters
Device verification success.
```